# HIGH SPEED LITE

## INSTRUCTION SHEET

## COPYRIGHT 1980 SYNERGISTIC SOLAR INC., PO Box 560595, Miami, Florida 33156

## I. INTRODUCTION

fhe rules for this wonderful Game of Life were invented by a mathematician named John Horton Conway. The game is played on a square grid. The rules are as follows:

Survival Rule - Any cell with two or three neighbors will live on to the next generation.

Birth Rule - An empty space with exactly three neighbors will be a birth cell in the next generation.

Death Rule - Any cell with less than two or more than three neighbors will die in the next generation.

Fortunately you do not have to memorize these rules as the program is designed to execute them in a most rapid manner.

Our program is called "HIGH SPEED LIFE" because it runs at animated speeds for many formations. You can hear the speed of the program because it makes a click for each generation. WARNING, THIS PROGRAM IS ADDICTIVE IIIIIIIIIIII

#### II. HOW TO LOAD

CLOAD the tape onto your TRS-80\* level II 16k microcomputer. There are several offloads of the program on the same side of the cassette. If one does not work then try another. IIST the program to make sure you have <sup>a</sup> good load. Do not be fooled by the pseudo-hex dump in the data statements. RUN the program. The first time you run the program there will be a <sup>64</sup> second deIay. This delay is needed to prepare high memory with machine language routines. During this time you will see a little advertizing courtesy of Synergistic So1ar. The program will give a READY signal. Type in RUN and ENTER. You will not see the title on subsequent RUNs.

## rIT. HOW TO USE HTGH SPEED LIFE

This program is divided into two operating modes: Mode One - This mode is a basic text program that is used for creating, manipulating, and entering patterns into the life matrix. Mode Two - This mode is a machine language routine that runs the life patterns. Only the eleven single key functions are active in this mode.

#### A. The Command List

- 
- 1) RE-ENTER LIFE ROUTINE...Goes directly into Mode Two.<br>2) PREPROGRAMMED PATTERNS...Goes to the list of 32 ready to go patterns.<br>3) SPECIAL PATTERN GENERATORS...Goes to three special pattern routines.<br>4) CREATE YOUR OWN PA
- SPECIAL PATTERN GENERATORS...Goes to three special pattern routines.<br>CREATE YOUR OWN PATTERNS...Goes to 5 routines that help you make
- - your own patterns.

## B. SINGLE KEY FUNCTIONS AVAILABLE WHILE RUNNING LIFE PATTERNS

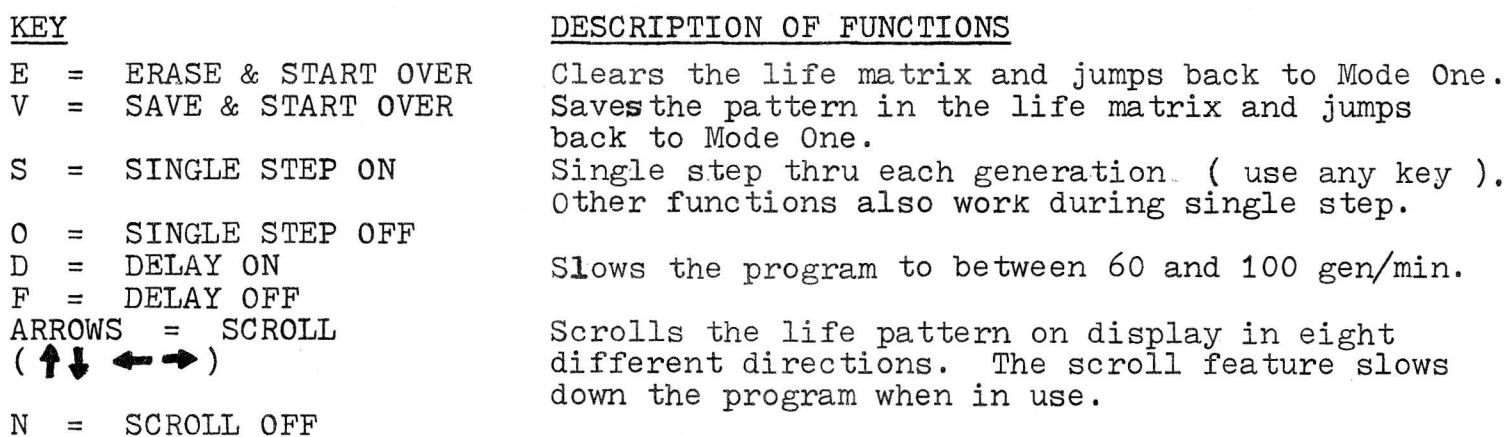

## C. PREPROGRAMMED PATTERNS

are as follows <sup>r</sup>

Survival Rule - Any cell with two or three neighbors will live on to the next generation.<br>Birth Rule - An empty space with exactly three neighbors will be a birth cell in the next generation.

Death Rule - Any cell with less than two or more than three neighbors will<br>die in the next generation.

Fortunately you do not have to memorize these rules as the program is designed to execute them in a most rapid manner.

Our program is called "HIGH SPEED LIFE" because it runs at animated speeds.<br>for many formations. You can hear the speed of the program because it makes a click for each generation. WARNING, THIS PROGRAM IS ADDICTIVE **!!!!!!!!** 

#### II. HOW TO LOAD

CLOAD the tape onto your TRS-80\* level II 16k microcomputer. There are several offloads of the program on the same side of the cassette. If one does not work then try another. LIST the program to make sure you have <sup>a</sup> good load. Do not be fooled by the pseudo-hex dump in the data statements. RUN the program. The first time you run the program there will be a <sup>64</sup> second delay. This delay is needed to prepare high memory with machine language routines. During this time you will see a little advertizing courtesy of Synergistic Solar. The program will give a READY signal. Type in RUN and ENTER. You will not see the title on subsequent RUNs.

## III. HOW TO USE HIGH SPEED LIFE

This program is divided into two operating modes: Mode One - This mode is a basic text program that is used for creating,<br>manipulating, and entering patterns into-the life matrix.<br>Mode Two-This mode is a machine language routine that runs the life patterns. Only the eleven single key functions are active in this mode.

#### A. The Command List

- 
- 1) RE-ENTER LIFE ROUTINE...Goes directly into Mode Two.<br>2) PREPROGRAMMED PATTERNS...Goes to the list of 32 ready to go patterns.<br>3) SPECIAL PATTERN GENERATORS...Goes to three special pattern routines.<br>4) CREATE YOUR OWN PA
- 
- CREATE YOUR OWN PATTERNS...Goes to 5 routines that help you make your own patterns.

## B. SINGLE KEY FUNCTIONS AVAILABLE WHILE RUNNING LIFE PATTERNS

KEY E = ERASE & START OVER<br>V = SAVE & START OVER S = SfNGLE STEP ON  $0 = SIMGLE STEP OFF$ <br> $D = DELAY ON$ <br> $F = DELAY OFF$ DELAY OFF  $ARRows = SCROLI$ <br>  $(1 + )$  $N =$  SCROLL OFF Single step thru each generation ( use any key ).<br>Other functions also work during single step. Slows the program to between 60 and 100 gen/min. Scrolls the life pattern on display in eight different directions. The scroll- feature-slows down the program when in use. DESCRTPTION OF FUNCTIONS Clears the life matrix and jumps back to Mode One. Saves the pattern in the life matrix and jumps back to Mode One.

#### C, PREPROGRAMMED PATTERNS

There are 32 preprogrammed patterns ready to go. They can be placed almost anywhere on the life matrix (see the diagram of the life matrix on the is best to place them at the middle of the other side). Until you are used to the size and shape of the patterns it<br>is best to place them at the middle of the life matrix. The "N" and "SE" are compass headings showing the direction of travel.<br>If you do any research on the history of the Game of<br>Life you will find that most of the common patterns have been named for things that they resemble. The preprogrammed patterns we have picked are some of the most interesting formations.  $NW \begin{array}{cc} N \\ N \end{array}$  NE !l- $W \longrightarrow K$   $E$  $\overbrace{\text{SW}}^{\text{W}}$   $\overbrace{\text{SE}}^{\text{E}}$  $\check{\phantom{0}}$ COMPASS HEADINGS

\*TRS-80 is a trademark of Tandy Corp.

There are three special pattern generators which give you some very interesting effects.

- 1) FILL WITH BLOCKS-The life matrix is filled with blocks (a stable life pattern). The blocks can be "infected" with a foreign pattern with bizarre effects.
- 2) FILL WITH  $1/3$  RANDOM FIELD This routine randomly fills the life matrix with a density of approximately one third.
- 3) 10 X 10 RANDOM PATTERN A 10 x 10 area in the middle of the life matrix is filled with a user selected density between .01 and .99. You can get some very interesting patterns out of this function.

#### E. CREATE YOUR OWN PATTERNS

CREATE YOUR OWN PATTERN ( UP TO 200 CELLS ) - The life matrix is  $1)$ numbered sequentially from 0 to 3165. By entering the location numbers into a storage array you can repeat, edit, and save your patterns on data tape. deed

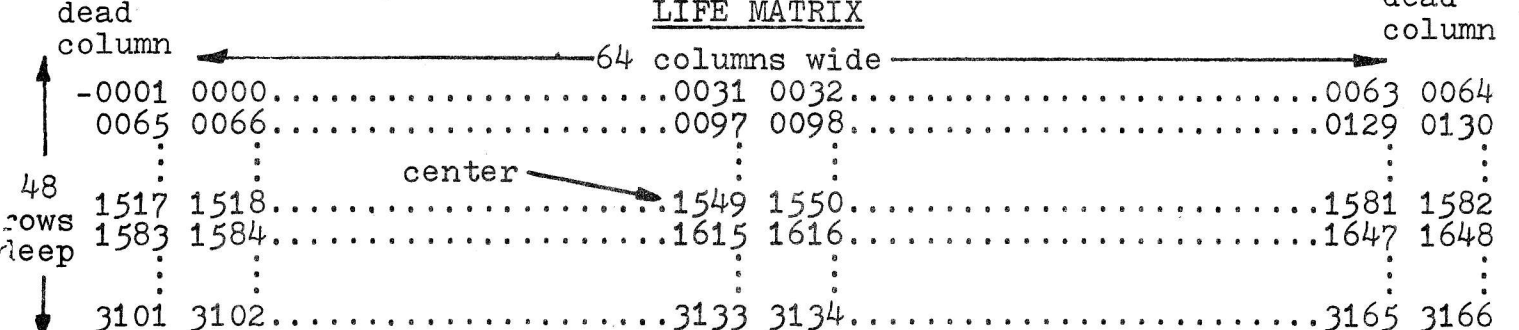

EXAMPLE: Let's make the pattern shown on the right. Start by plotting the pattern on a piece of graph paper. Find a convenient starting cell and give it a matrix No. near the. ME r3 center of the life matrix. Then step by step label each cell by adding or subtracting from the previous cell matrix No. To go up one row subtract 66, to go down one row add 66, to go one column to the right add one, and to go to the left subtract one. The dead columns are chopped to prevent wrap around.  $\mathbf{m}$ a trix number  $\overline{m}$  $\overline{m}$  $\overline{r}$  $\overline{r}$  $\overline{r}$ 

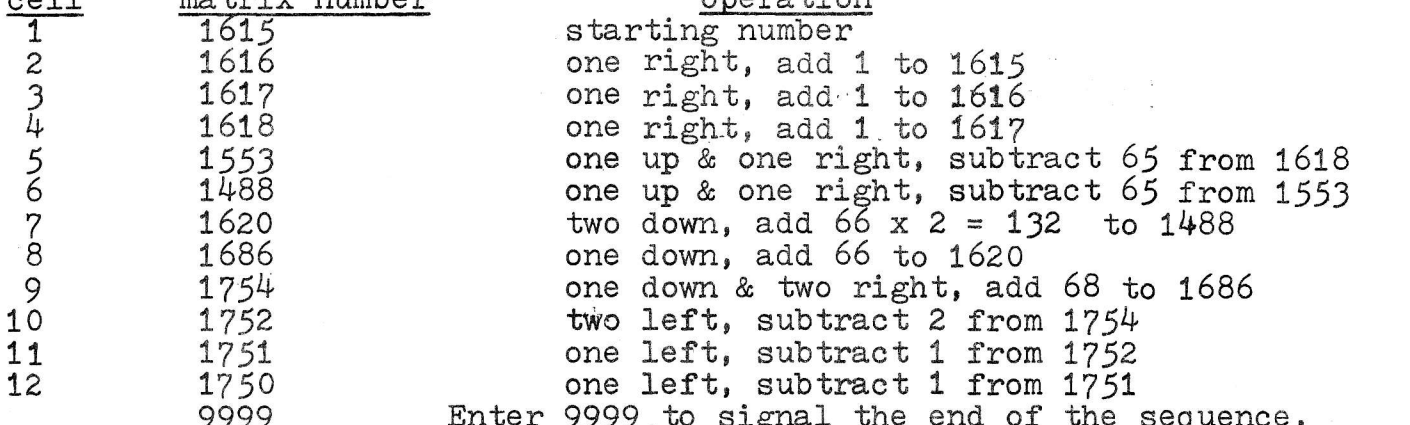

REPEAT YOUR PATTERN - This reloads your pattern into the life matrix. 2)

 $\frac{3}{4}$ REVIEW & EDIT YOUR PATTERN - This allows you to make changes. SAVE YOUR PATTERN ON DATA TAPE - Name your pattern & save it on tape.

LOAD YOUR PATTERN FROM DATA TAPE - Loads patterns you have saved.  $5)$ 

Note: Do not load anything using command No. 5 except a data tape made with command No. 4.

Programmers Comment: Although the above pattern entry method shown is a bit more complicated than other methods, it is the most precise and the most flexible. It is very useful for entering large complicated patterns.

#### IV. SOUND

 $0.017$ 

To get a clicking sound you must  $p$ connect a speaker-amplifer to the

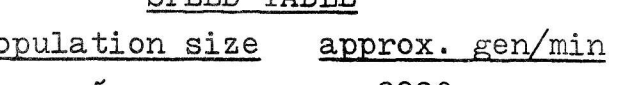

CDFFD MADIF

ſ8  $\omega$ 10 You can get some very interesting patterns out of this function.

#### E. CRBATE YOUR OWN PATTERNS

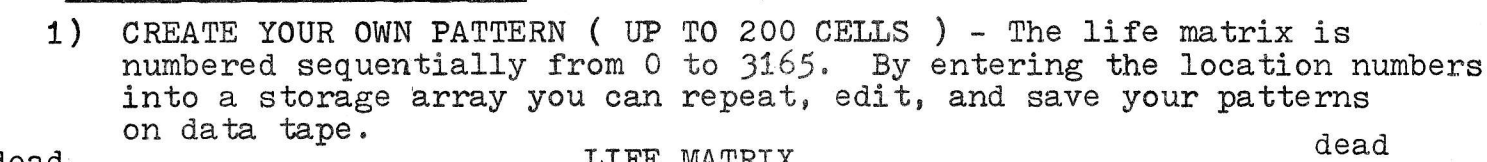

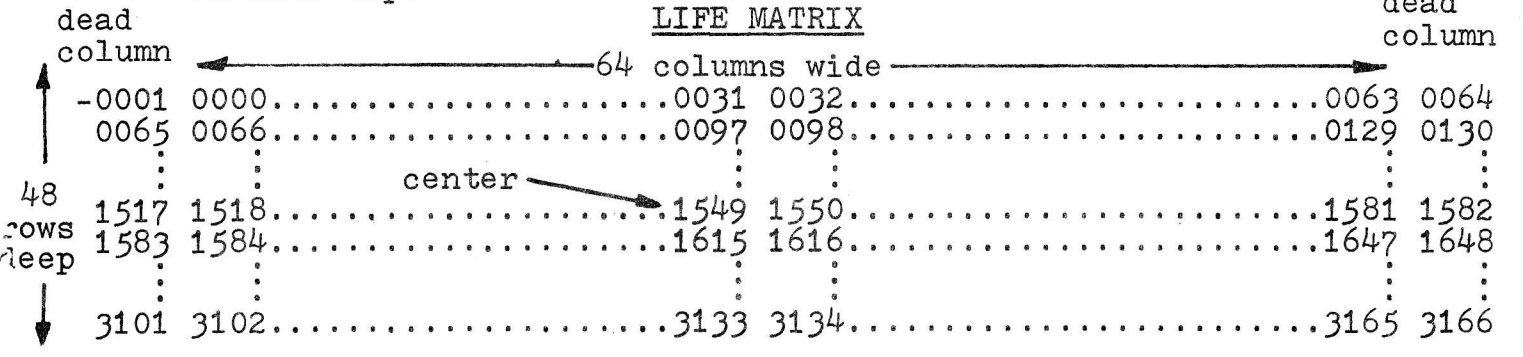

 $EXAMPLE:$  Lets make the pattern shown on the right. Start by plotting the pattern on a piece of graph paper. Find a convenient starting cell and give it a matrix No. near the eenter of the life matrix. Then step by step label each cell by adding or subtracting from the previous cell matrix No. To go up one iow subtraet 66; to go down one row add 66, to go one column to the right add one, and to go to the left

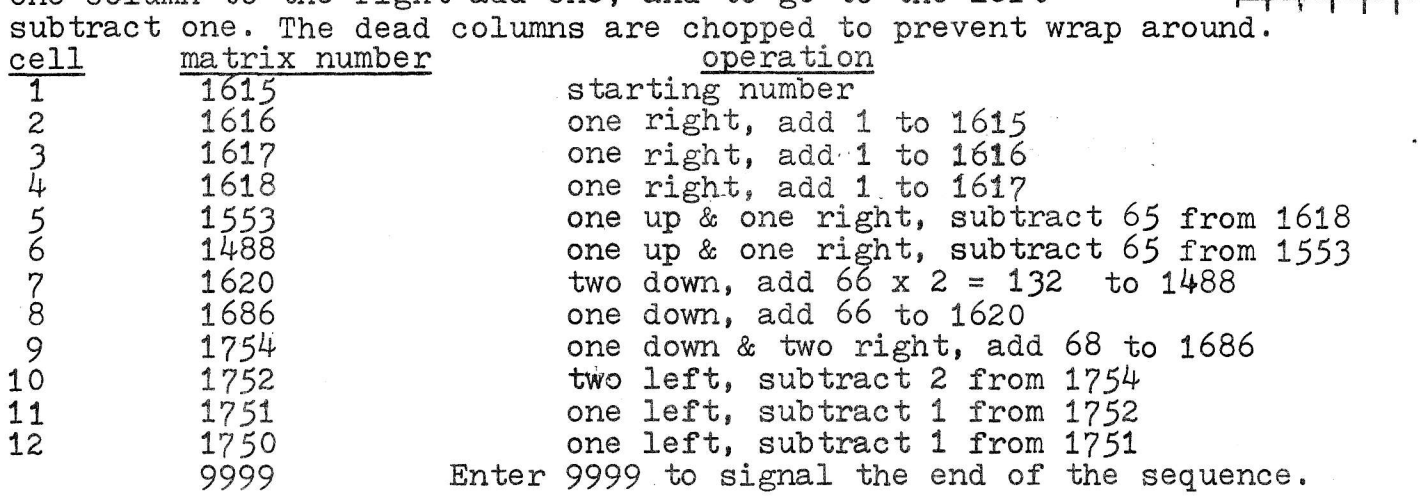

2) REPEAT YOUR PATTERN - This reloads your pattern into the life matrix.<br>3) REVIEW & EDIT YOUR PATTERN - This allows you to make changes.  $\overline{4}$ ) SAVE YOUR PATTERN ON DATA TAPE - Name your pattern & save it on tape.<br>5) LOAD YOUR PATTERN FROM DATA TAPE - Loads patterns you have saved. LOAD YOUR PATTERN FROM DATA TAPE - Loads patterns you have saved.

Noter Do not load anything using command No. 5 except a data tape made with command No.  $4$ .

Programmers Comment: Although the above pattern entry method shown is a bit more complicated than other methods, it is the most precise and the most flexible. It is very useful for entering large complicated patterns.

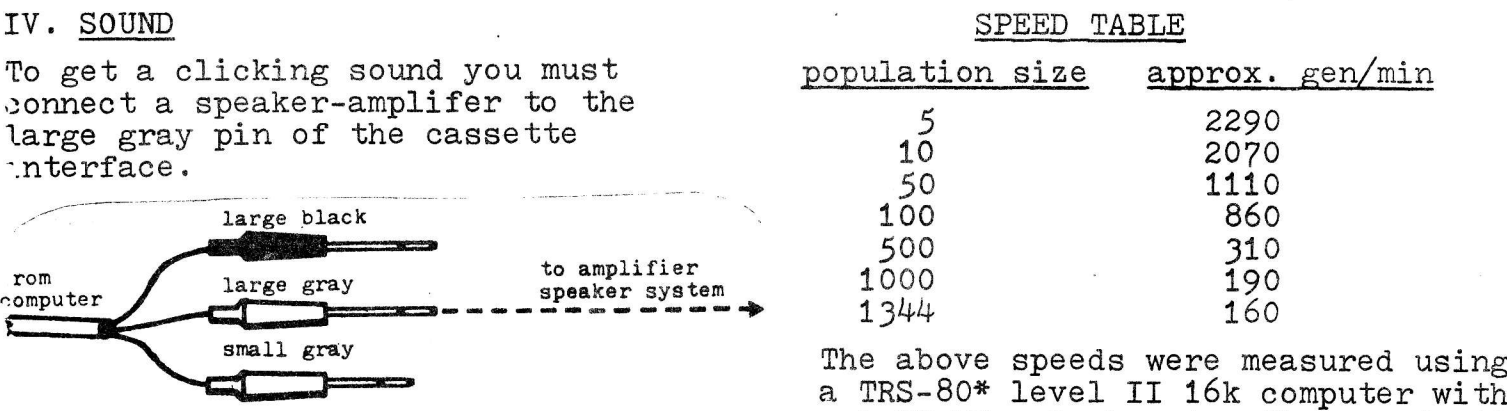

a TRS-80\* level II 16k computer with a TRS-80\* level II 16k computer with<br>a 1.77 MHz clock rate. The speed will vary with pop. size, orientation, and functions in use.